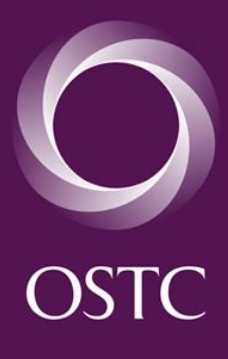

# OSTC GLOBAL TRADING CHALLENGE MANUAL

www.ostc.com/game

Wrzesień 2014

Po zarejestrowaniu się w grze OSTC Global Trading Challenge, zaakceptowaniu oraz uzyskaniu dostępu to produktów, użytkownik gry będzie mógł rozpocząć tradowanie.

Po zalogowaniu się oraz wybraniu **OSTC GT Challenge**, strona podobna do tej pokazanej poniżej powinna się wyświetlić:

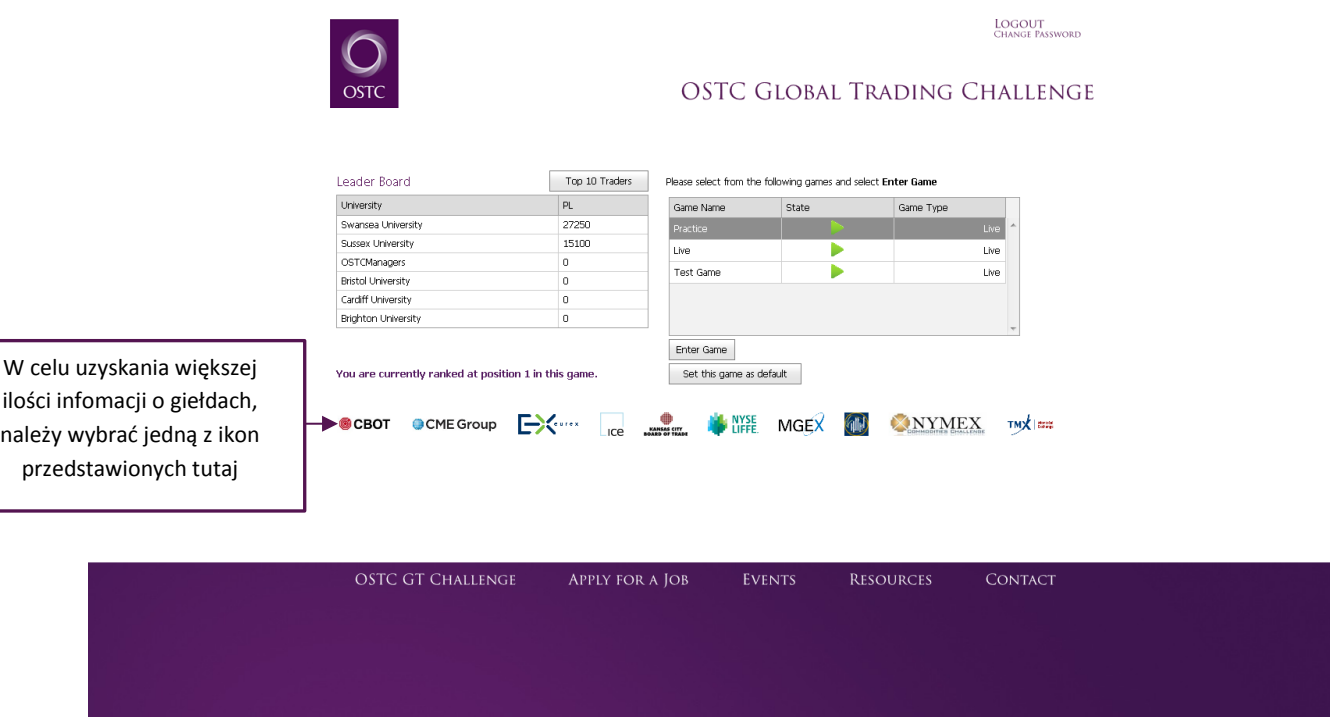

**Ryc 1: Strona Główna Gry**

Po lewej stronie użytkownik może zobaczyć listę Uczelni, które biorą udział w danej grze (tabela po prawej stronie – w tym przypadku *Practice*) oraz całkowity skan Zysków i Strat - Profit and Loss (P&L).

Jeśli użytkownik został przypisany do więcej niż gry, one również będą widoczne w tabeli po prawej stronie.

Pozycja użytkownika w grze będzie wyświetlona ponad University Leader Board. Aby zobaczyć 10 najlepszych użytkowników gry, należy wybrać przycisk **Top 10 Traders**, który wyświetli najlepszych użytkowników na ekranie.

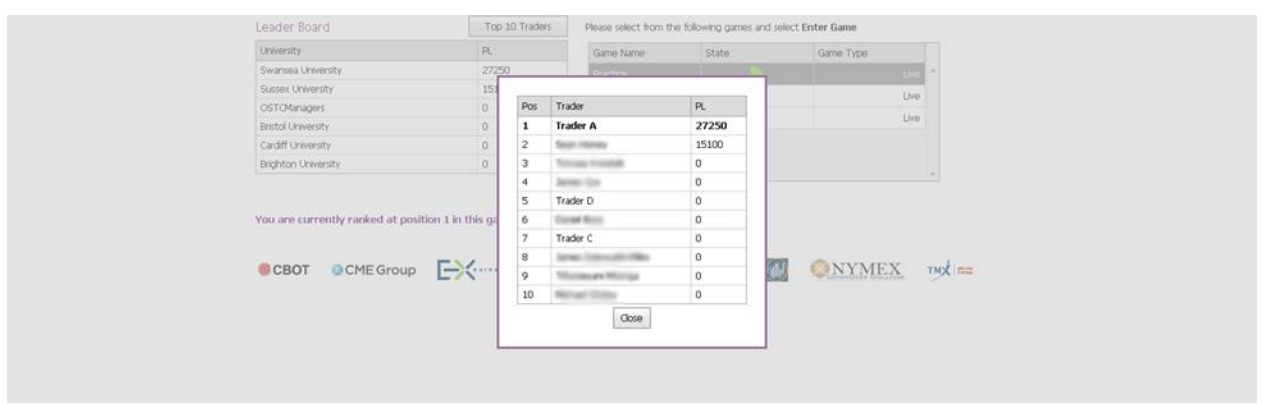

**Ryc 2: Popup pokazujący 10 najlepszych traderów w grze**

Po tym, jak użytkownik uzyska dostęp do gry, jego P&L będzie wynosiło 0 (nie zarobił ani nie stracił pieniędzy) ponieważ nie złożył jeszcze żadnych zleceń. Jeśli użytkownik nie jest wśród 10 najlepszych traderów, jego pozycja będzie wyświetlona poniżej, wraz z numerem oraz wartością P&L.

W celu rozpoczęcia gry należy wybrać GT Challenge 2013 oraz nacisnąć **Enter Game**.

Po wybraniu gry, strona podona do tej załączonej poniżej zostanie wyświetlona:

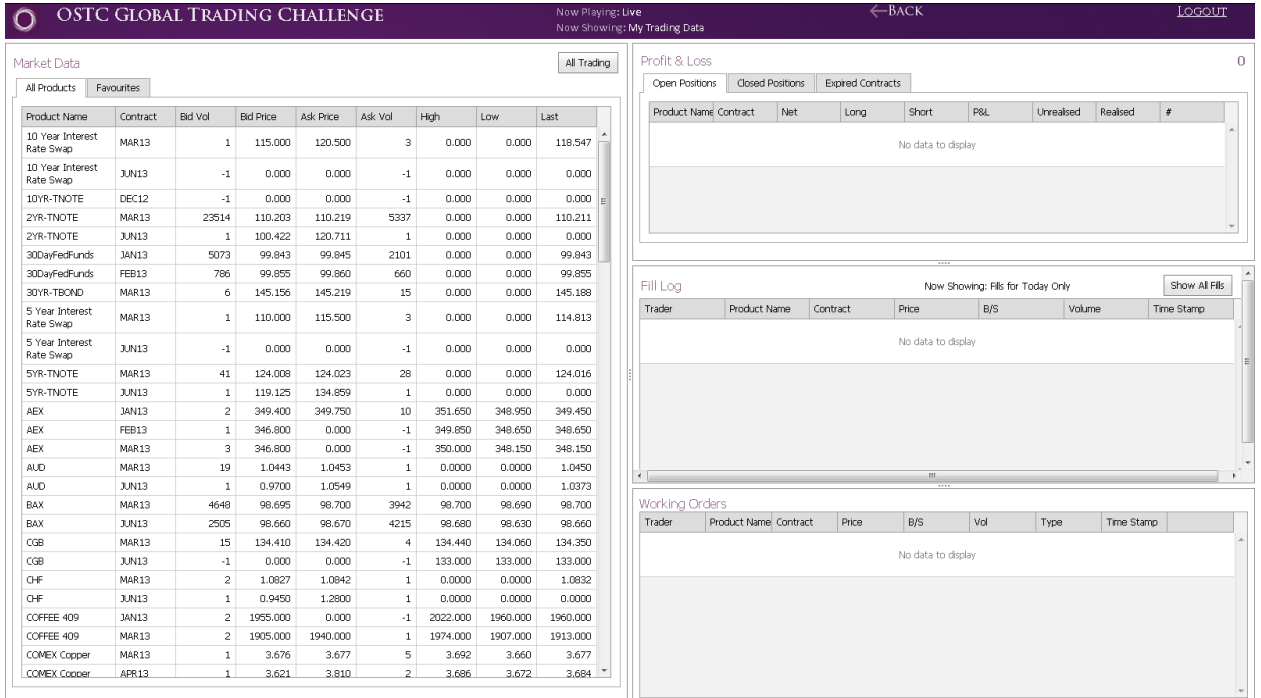

**Ryc 3: Strona Gry**

Tuż po zalogowaniu (w sytuacji, w której żadne zlecenia nie zostały jeszcze złożone) P&L, Fill Log, Working order oraz Favourites tables będą puste (Jak pokazano w załączniku nr 3).

Tabela rynków wyświetla produkty, którymi można tradować.

## **Składanie Zlecenia**

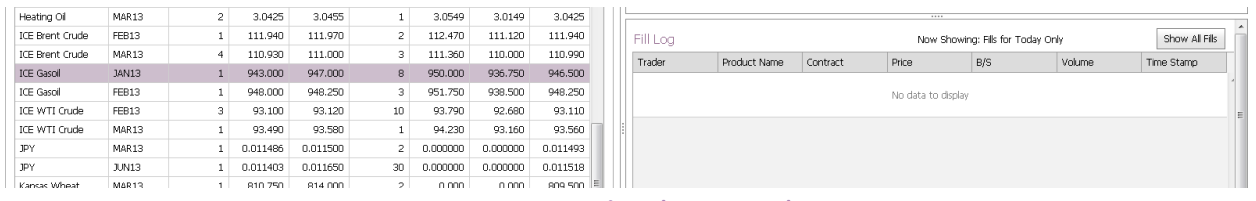

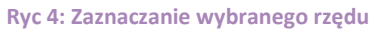

Najeżdżając kursorem myszki na product w Tabeli Rynków, system podpowiada, aby *klinkąć lewym przyciskiem w celu złożenia zlecenia, oraz prawym, aby uzyskać więcej opcji*. Klikając lewym przyciskiem myszy na produkt, użytkownik zobaczy podone okienko:

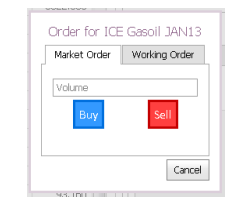

**Ryc 5: Składanie Zlecenia (Market Order view)**

Tutaj można zdecydować, czy wybieramy Market czy Working order.

#### **Składanie Zlecenia Rynkowego**

To place a market order the user should enter the Volume they want to buy into the Volume text box and click **Buy** or **Sell**. *Please note that by the time the user has clicked Buy/Sell the price in the market may have changed from the price that was displayed when the user selected the product, the user will get the product price at the time that they click Buy/Sell.*

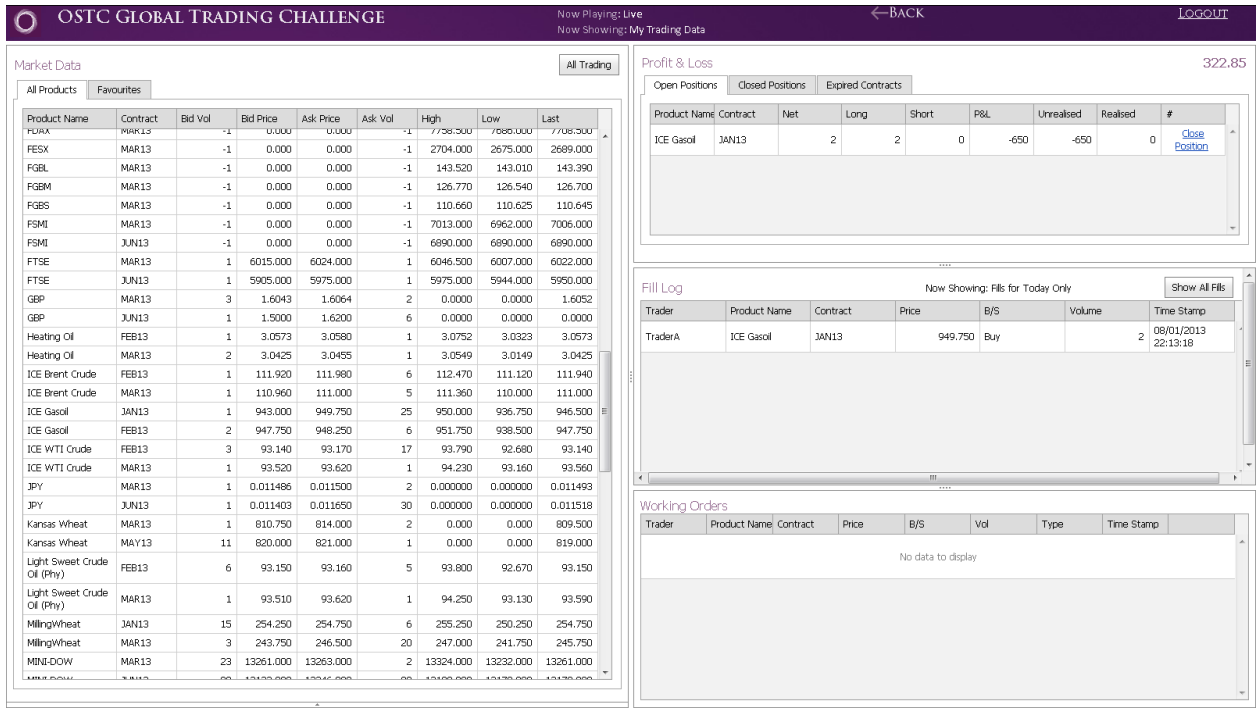

When the user has bought at market price the trade will show in the Fill Log.

**Figure 6: Showing the order in the Fill Log and the P&L table populated with the open position**

The Profit and Loss table will populate to show the unrealised P&L if the user was to close the position at the price currently shown in the *Last* column in the Market table (in this case selling at 946.5 would give the user a loss of 650).

If the user wants to close a position at the current market price (in this case 943) the user can select **Close Position** in the P&L table.

#### **Placing a Working Order**

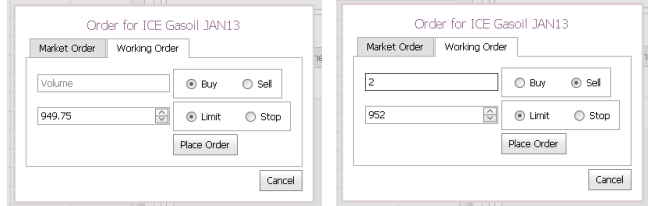

**Figure 7: Working Order form empty and populated**

To place a working order the user needs to select the second tab in the order form (Figure 5) and enter the volume they want, select **Buy** or **Sell** in the radio box, select the price by entering a price or using the up/down arrows and select if they want the order to be a limit or a stop order.

The order is placed when the user clicks **Place Order**.

If the order doesn't fill immediately then it is added to the Working Orders table and will trigger when/if the market meets the order criteria. If the order fills immediately then it is added to the Fill Log.

*An order will fill immediately if the user places a Buy limit order above or equal to the current ask price or a Sell limit order below or equal to the current bid price.* 

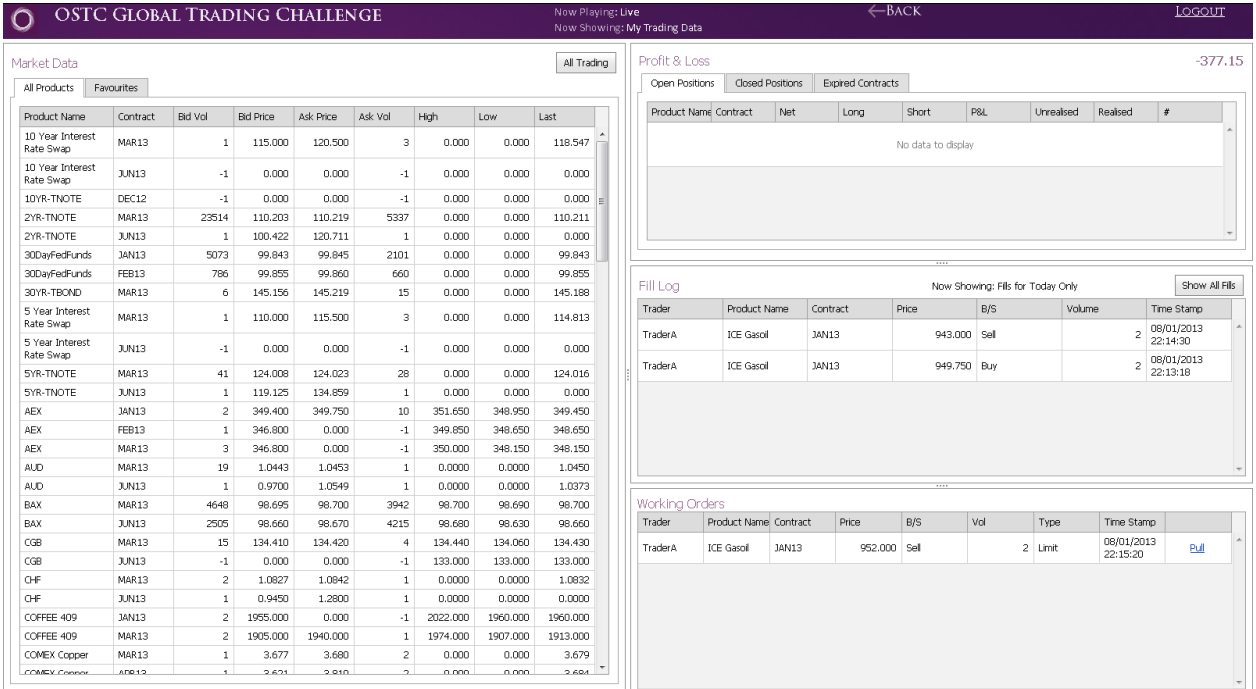

**Figure 8: Showing the order in the working orders table**

In the example the order didn't fill and is therefore added to the working order table as shown in the figure above.

If the user decides that they no longer want to place this order (and it hasn't already filled) they can remove the order by clicking **Pull** on the order.

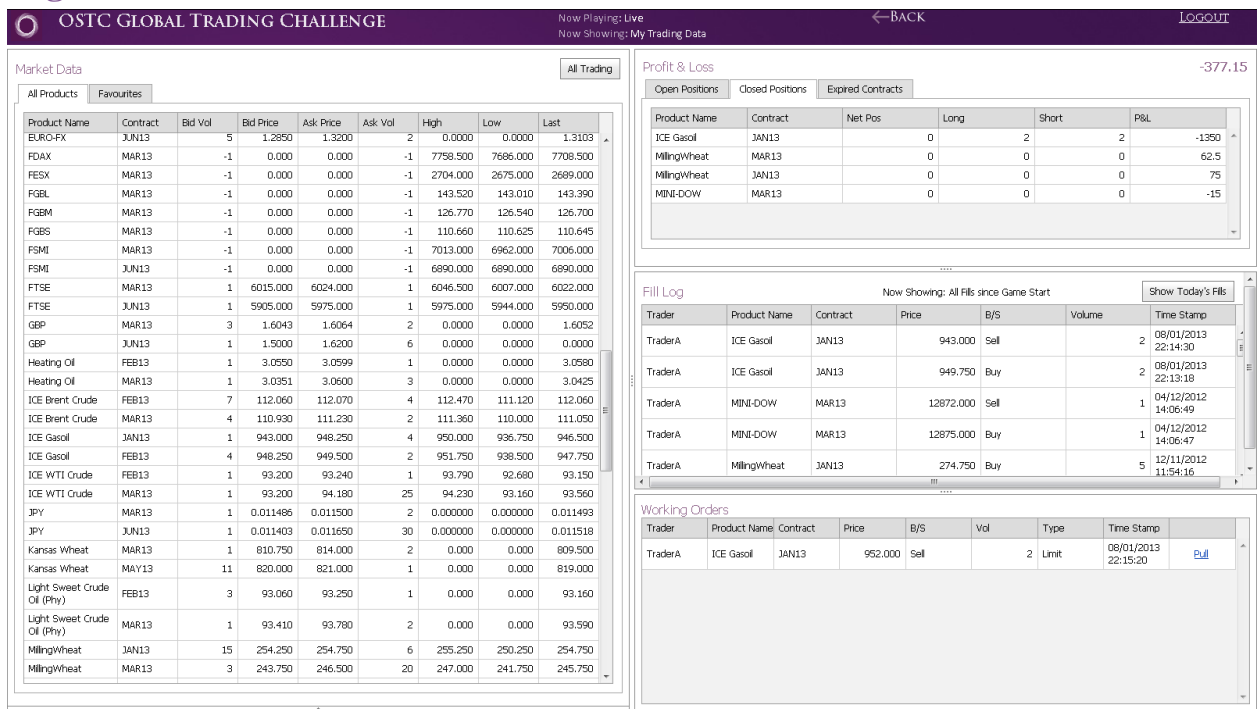

# **Viewing Data**

**Figure 9: Viewing Fill Log from previous dates and closed positions**

The game shows the fill log for today's date by default. The user can see previous fills by clicking **Show All Fills** (visible in Figure 8). This will then update the Fill log to show previous data, Figure 9. To return to see today's fills the user should select **Show Today's Fills**.

Net, Long and Short values are reset overnight if the user is flat. The user's P&L is not reset.

The P&L table is separated into 3 tabs, the open positions table can be seen in Figure 6 when the user has an open position, the closed positions table can be seen in the previous Figure which shows the user's closed position in ICE Gasoil after Selling at market price (943). The P&L table also allows the user to see their P&L for expired contracts, see Figure 10.

| <b>OSTC GLOBAL TRADING CHALLENGE</b><br>O |              |                |                  |           |                |          |          | Now Plaving: Live |             | Now Showing: My Trading Data                        |                       |                  | $\leftarrow$ BACK        | Logout        |                   |         |            |                        |                          |
|-------------------------------------------|--------------|----------------|------------------|-----------|----------------|----------|----------|-------------------|-------------|-----------------------------------------------------|-----------------------|------------------|--------------------------|---------------|-------------------|---------|------------|------------------------|--------------------------|
| Market Data                               |              |                |                  |           |                |          |          |                   | All Trading | Profit & Loss                                       |                       |                  |                          |               |                   |         |            |                        |                          |
| All Products                              | Favourites   |                |                  |           |                |          |          |                   |             | Open Positions                                      |                       | Closed Positions | <b>Expired Contracts</b> |               |                   |         |            |                        |                          |
| Product Name                              | Contract     | Bid Vol        | <b>Bid Price</b> | Ask Price | Ask Vol        | High     | Low      | Last              |             | Product Name                                        |                       |                  | Contract                 |               |                   | P&L     |            |                        |                          |
| EURO-FX                                   | <b>JUN13</b> | 5              | 1.2850           | 1.3200    | $\overline{2}$ | 0.0000   | 0.0000   | 1.3103            |             | <b>AEX</b>                                          |                       |                  | OCT12                    |               |                   |         |            |                        | 0.35                     |
| <b>FDAX</b>                               | MAR13        | $-1$           | 0.000            | 0.000     | $-1$           | 7758.500 | 7686.000 | 7708.500          |             | ICE Gasol                                           |                       | DEC12            |                          |               |                   |         |            | 1050                   |                          |
| FESX                                      | MAR13        | $-1$           | 0.000            | 0.000     | $-1$           | 2704.000 | 2675.000 | 2689.000          |             | MilingWheat                                         |                       |                  | NOV12                    |               |                   |         |            |                        | $-12.5$                  |
| FGBL                                      | MAR13        | $-1$           | 0.000            | 0.000     | $-1$           | 143.520  | 143,010  | 143,390           |             | MINI-NASDAO100                                      |                       |                  | DEC12                    |               |                   |         |            |                        | $-50$                    |
| FGBM                                      | MAR13        | $-1$           | 0.000            | 0.000     | $-1$           | 126.770  | 126,540  | 126,700           |             | Minneapolis Wheat                                   |                       |                  | DEC12                    |               |                   |         |            |                        | $-137.5$                 |
| <b>FGBS</b>                               | MAR13        | $-1$           | 0.000            | 0.000     | $-1$           | 110.660  | 110.625  | 110.645           |             |                                                     |                       |                  |                          |               |                   |         |            |                        | $\overline{\phantom{a}}$ |
| FSMI                                      | MAR13        | $-1$           | 0.000            | 0.000     | $-1$           | 7013.000 | 6962.000 | 7006.000          |             |                                                     |                       |                  |                          |               |                   |         |            |                        |                          |
| FSMI                                      | <b>JUN13</b> | $-1$           | 0.000            | 0.000     | $-1$           | 6890.000 | 6890.000 | 6890.000          |             |                                                     |                       |                  |                          |               |                   |         |            |                        |                          |
| <b>FTSE</b>                               | MAR13        | 1              | 6015,000         | 6024.000  | $\mathbf{1}$   | 6046.500 | 6007.000 | 6022.000          |             | Fill Log<br>Now Showing: All Fills since Game Start |                       |                  |                          |               |                   |         |            |                        | Show Today's Fils        |
| <b>FTSE</b>                               | JUN13        | $\mathbf{1}$   | 5905.000         | 5975.000  | $\mathbf{1}$   | 5975.000 | 5944.000 | 5950.000          |             | Trader                                              | Product Name          |                  | Price<br>Contract        |               |                   |         | Volume     |                        |                          |
| GBP                                       | MAR13        | з              | 1.6043           | 1.6064    | $\overline{c}$ | 0.0000   | 0.0000   | 1.6052            |             |                                                     |                       |                  |                          |               | B/S               |         |            | Time Stamp             |                          |
| GBP                                       | <b>JUN13</b> | $\mathbf{1}$   | 1,5000           | 1.6200    | 6              | 0.0000   | 0.0000   | 0.0000            |             | TraderA                                             | <b>ICE Gasoil</b>     |                  | <b>JAN13</b>             | 943.000 Sel   |                   |         | 2          | 08/01/2013<br>22:14:30 |                          |
| Heating Oil                               | FEB13        | $\mathbf{1}$   | 3.0550           | 3.0599    | $\mathbf{1}$   | 0.0000   | 0.0000   | 3,0580            |             |                                                     |                       |                  |                          |               |                   |         |            | 08/01/2013             |                          |
| Heating Oil                               | MAR13        | $\mathbf{1}$   | 3.0351           | 3.0600    | $\overline{3}$ | 0.0000   | 0.0000   | 3.0425            |             | <b>TraderA</b>                                      | <b>ICE Gasoil</b>     |                  | <b>JAN13</b>             | 949.750 Buy   |                   |         | 2          | 22:13:18               |                          |
| ICE Brent Crude                           | FEB13        | $\overline{7}$ | 112.060          | 112.070   | $\overline{4}$ | 112.470  | 111.120  | 112.060           |             | <b>TraderA</b>                                      | MINI-DOW              |                  | MAR13                    | 12872.000     | Sel               |         |            | 04/12/2012             |                          |
| ICE Brent Crude                           | MAR13        | $\overline{4}$ | 110,930          | 111.230   | 2              | 111.360  | 110,000  | 111.050           |             |                                                     |                       |                  |                          |               |                   |         |            | 14:06:49               |                          |
| ICE Gasoil                                | JAN13        | $\mathbf{1}$   | 943.000          | 948.250   | $\mathbf{d}$   | 950,000  | 936.750  | 946,500           |             | TraderA                                             | MINI-DOW              |                  | MAR13                    | 12875.000 Buy |                   |         |            | 04/12/2012<br>14:06:47 |                          |
| <b>ICE Gasoil</b>                         | FEB13        | 4              | 948.250          | 949.500   | $\overline{z}$ | 951.750  | 938.500  | 947.750           |             |                                                     |                       |                  |                          |               |                   |         |            | 12/11/2012             |                          |
| ICE WTI Crude                             | FEB13        | $\mathbf{1}$   | 93.180           | 93.240    | $\mathbf{1}$   | 93.790   | 92.680   | 93.150            |             | TraderA<br>$\leftarrow$                             | Milnowheat            |                  | <b>JAN13</b>             |               | 274.750 Buy<br>m. |         | 5          | 11:54:16               |                          |
| ICE WTI Crude                             | MAR13        | $\mathbf{1}$   | 93.200           | 94.180    | 25             | 94.230   | 93.160   | 93.560            |             |                                                     |                       |                  |                          |               |                   |         |            |                        |                          |
| JPY                                       | MAR13        | $\mathbf{1}$   | 0.011486         | 0.011500  | $\overline{z}$ | 0.000000 | 0.000000 | 0.011493          |             | Working Orders                                      |                       |                  |                          |               |                   |         |            |                        |                          |
| <b>JPY</b>                                | JUN13        | $\mathbf{1}$   | 0.011403         | 0.011650  | 30             | 0.000000 | 0.000000 | 0.011518          |             | Trader                                              | Product Name Contract |                  | Price                    | B/S           | Vol               | Type    | Time Stamp |                        |                          |
| Kansas Wheat                              | MAR13        | -1             | 810.750          | 814.000   | $\overline{c}$ | 0.000    | 0.000    | 809.500           |             | <b>TraderA</b>                                      | <b>ICE Gasoi</b>      | JAN13            | 952,000                  | Sell          |                   | 2 Limit | 08/01/2013 |                        | Pull                     |
| Kansas Wheat                              | MAY13        | 11             | 820.000          | 821.000   | $\mathbf{1}$   | 0.000    | 0.000    | 819.000           |             |                                                     |                       |                  |                          |               |                   |         | 22:15:20   |                        |                          |
| Light Sweet Crude<br>Oil (Phy)            | FEB13        | 3              | 93,060           | 93.250    | $\mathbf{1}$   | 0.000    | 0.000    | 93.160            |             |                                                     |                       |                  |                          |               |                   |         |            |                        |                          |
| Light Sweet Crude<br>Oil (Phy)            | MAR13        | $\mathbf{1}$   | 93.410           | 93.780    | $\overline{c}$ | 0.000    | 0.000    | 93.590            |             |                                                     |                       |                  |                          |               |                   |         |            |                        |                          |
| MilingWheat                               | JAN13        | 15             | 254.250          | 254.750   | 6              | 255.250  | 250.250  | 254.750           |             |                                                     |                       |                  |                          |               |                   |         |            |                        |                          |
| MilingWheat                               | MAR13        | 3              | 243,750          | 246,500   | 20             | 247.000  | 241.750  | 245.750           |             |                                                     |                       |                  |                          |               |                   |         |            |                        |                          |

**Figure 10: Showing P&L for Expired Contracts**

## **Viewing Other Traders' Data**

The game allows the user to view the collective P&L of the traders in their University on the same asset class and their Fill Log and Working Orders by clicking **All Trading** at the top of the screen.

# **Adding a Product to Favourites**

As already explained, the system allows the user to right-click on the market table for additional options, one of the options available to the user is the ability to add favourite products so they don't have to search through the market table for the products they are trading. The user can do this by clicking **Add to Favourites** from the menu that appears on right-clicking the product they want to add to favourites.

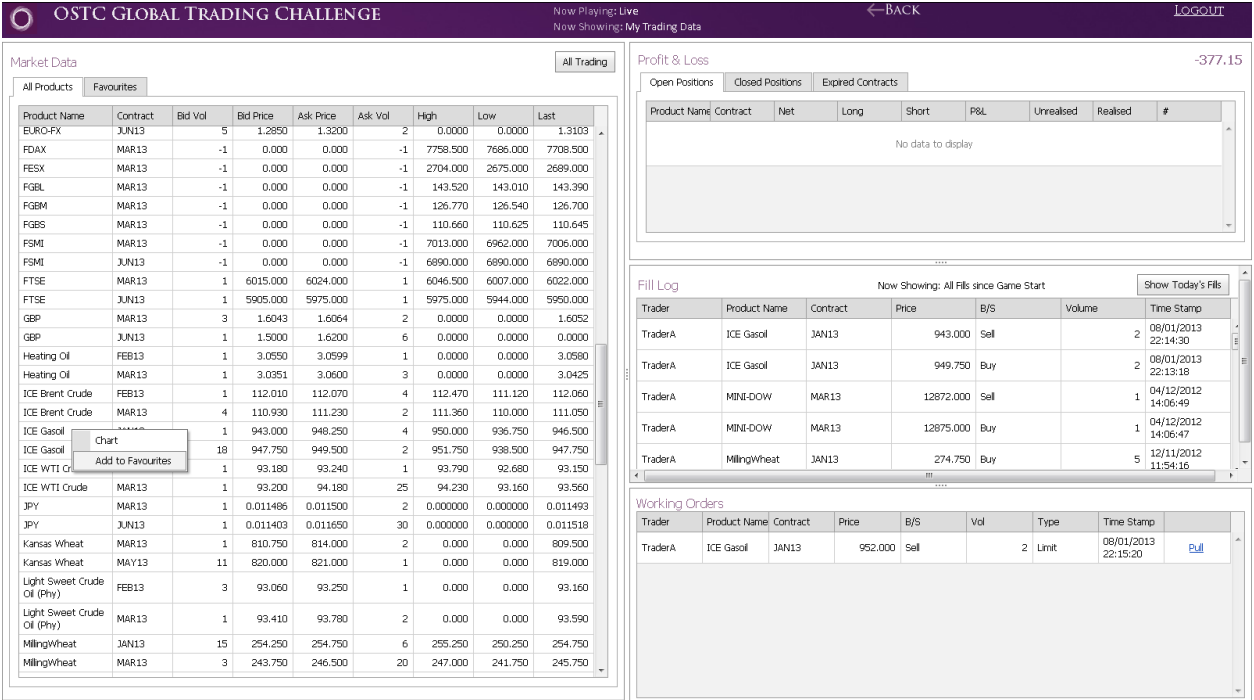

#### **Figure 11: Showing the right-click action on the market table**

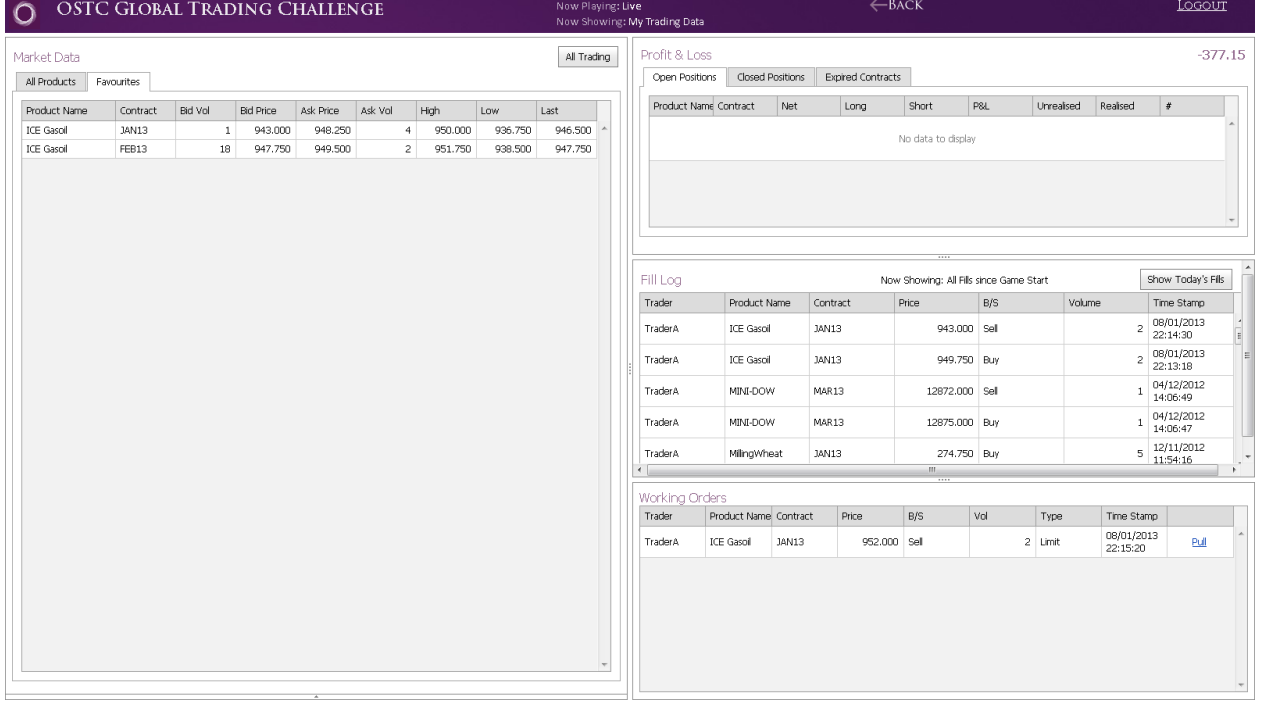

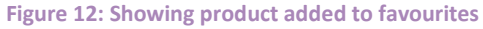

# **Showing Product Charts**

The user can select to *Chart* a product from the Favourites tab or the All Products tab.

| OSTC GLOBAL TRADING CHALLENGE<br>$\Omega$                                                                                                    |                          | Now Playing: Live<br>Now Showing: My Trading Data   |                                 |                       |                  | $\leftarrow$ BACK           |                    |     |            |                                                    |                                                                              |  |  |  |
|----------------------------------------------------------------------------------------------------|--------------------------|-----------------------------------------------------|---------------------------------|-----------------------|------------------|-----------------------------|--------------------|-----|------------|----------------------------------------------------|------------------------------------------------------------------------------|--|--|--|
| Market Data<br>All Products<br>Favourites                                                                                                    | All Trading              |                                                     | Profit & Loss<br>Open Positions |                       | Closed Positions | <b>Expired Contracts</b>    |                    |     |            |                                                    | $-377.15$                                                                    |  |  |  |
| Ask Vol<br>Product Name<br>Bid Vol<br>Ask Price<br>High<br>Contract<br><b>Bid Price</b><br>Low                                                                                                | Last                     |                                                     | Product Name Contract           |                       | Net              | Long                        | Short              | P&L | Unrealised | Realised                                           | $\#$                                                                         |  |  |  |
| ICE Gasoil<br><b>JAN13</b><br>943.000<br>948.250<br>$\overline{4}$<br>950.000<br>936.750<br>$\mathbf{1}$<br>Chart<br>ICE Gasoil<br>948.000<br>949.500<br>$\overline{c}$<br>951.750<br>938.500 | 946.500<br>947.750       |                                                     |                                 |                       |                  |                             | No data to display |     |            |                                                    |                                                                              |  |  |  |
| Remove from Favourites                                                                                                    |                          |                                                     |                                 |                       |                  |                             |                    |     |            |                                                    |                                                                              |  |  |  |
|                                                                                                    |                          | Fill Log<br>Now Showing: All Fills since Game Start |                                 |                       |                  |                             |                    |     |            | Show Today's Fils                                  |                                                                              |  |  |  |
|                                                                                                    |                          |                                                     | Trader                          | Product Name          |                  | Contract                    | Price              | B/S |            | Volume                                             | Time Stamp                                                                   |  |  |  |
|                                                                                                    |                          |                                                     | TraderA                         | ICE Gasoil            |                  | <b>JAN13</b>                | 943,000 Sell       |     |            | $\overline{2}$                                     | 08/01/2013<br>$\begin{array}{c} \bar{m} \\ \bar{m} \end{array},$<br>22:14:30 |  |  |  |
|                                                                                                    |                          | <b>TraderA</b>                                      |                                 | ICE Gasoil            |                  | <b>JAN13</b><br>949.750 Buy |                    |     |            | $\overline{c}$                                     | 08/01/2013<br>22:13:18                                                       |  |  |  |
|                                                                                                    |                          |                                                     | TraderA                         | MINI-DOW              |                  | MAR13                       | 12872.000 Sell     |     |            | $\overline{1}$                                     | 04/12/2012<br>14:06:49                                                       |  |  |  |
|                                                                                                    |                          |                                                     | TraderA                         | MINI-DOW              |                  | MAR13                       | 12875.000 Buy      |     |            | $\overline{1}$                                     | 04/12/2012<br>14:06:47                                                       |  |  |  |
|                                                                                                    |                          |                                                     | TraderA                         | MilingWheat           |                  | <b>JAN13</b>                | 274.750 Buy        |     |            | 12/11/2012<br>5<br>$\mathcal{A}^{\pm}$<br>11:54:16 |                                                                              |  |  |  |
|                                                                                                    | $\leftarrow$             |                                                     |                                 |                       |                  | m.                          |                    |     |            | F.                                                 |                                                                              |  |  |  |
|                                                                                                    |                          |                                                     | Working Orders<br>Trader        | Product Name Contract |                  | Price                       | B/S                | Vol | Type       | Time Stamp                                         |                                                                              |  |  |  |
|                                                                                                    |                          |                                                     | Trader A                        | <b>ICE Gasoi</b>      | JAN13            | 952.000 Sel                 |                    |     | 2 Limit    | 08/01/2013<br>22:15:20                             | Pull                                                                         |  |  |  |
|                                                                                                    | $\overline{\phantom{a}}$ |                                                     |                                 |                       |                  |                             |                    |     |            |                                                    |                                                                              |  |  |  |

**Figure 13: Selecting Chart from the Favourites tab**

After clicking **Chart** the user will see a page similar to the following:

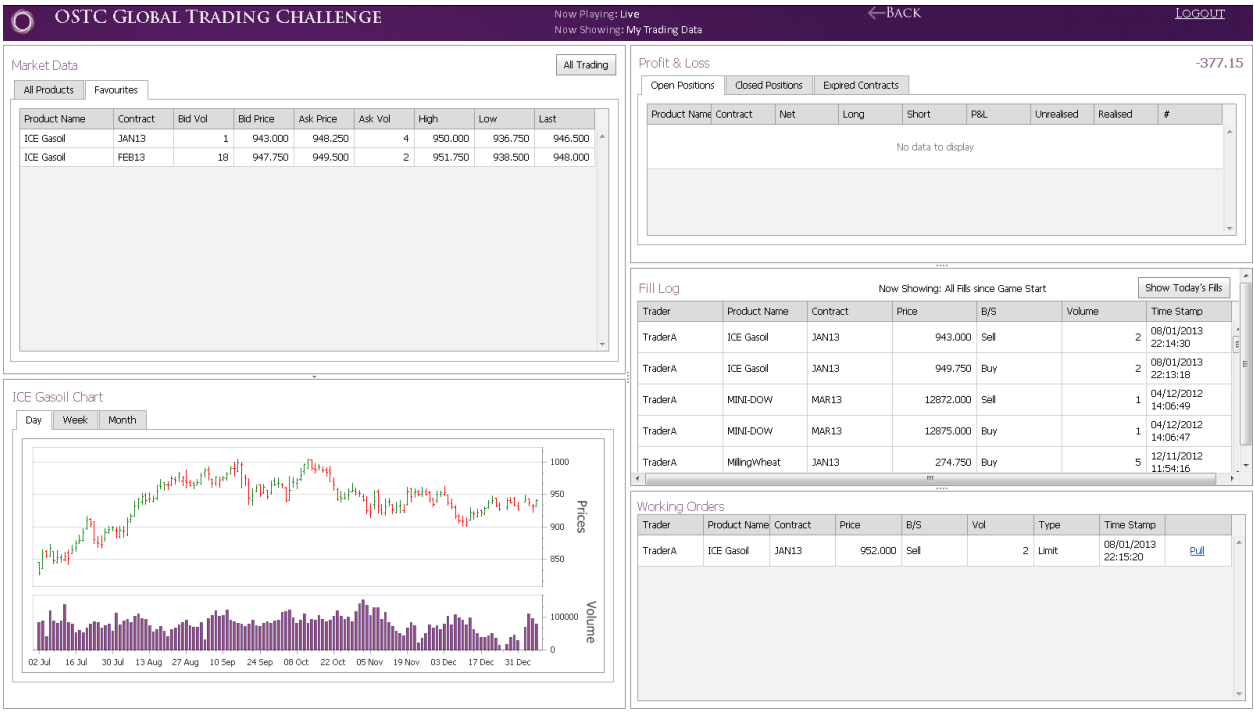

**Figure 14: Showing the chart appearing below the market table**

The user can choose to view the Daily, Weekly or Monthly chart by selecting between the tabs. The Prices chart shows the High, Low, Open and Close.

The charts are collapsible by clicking the arrow between the market and chart panel.

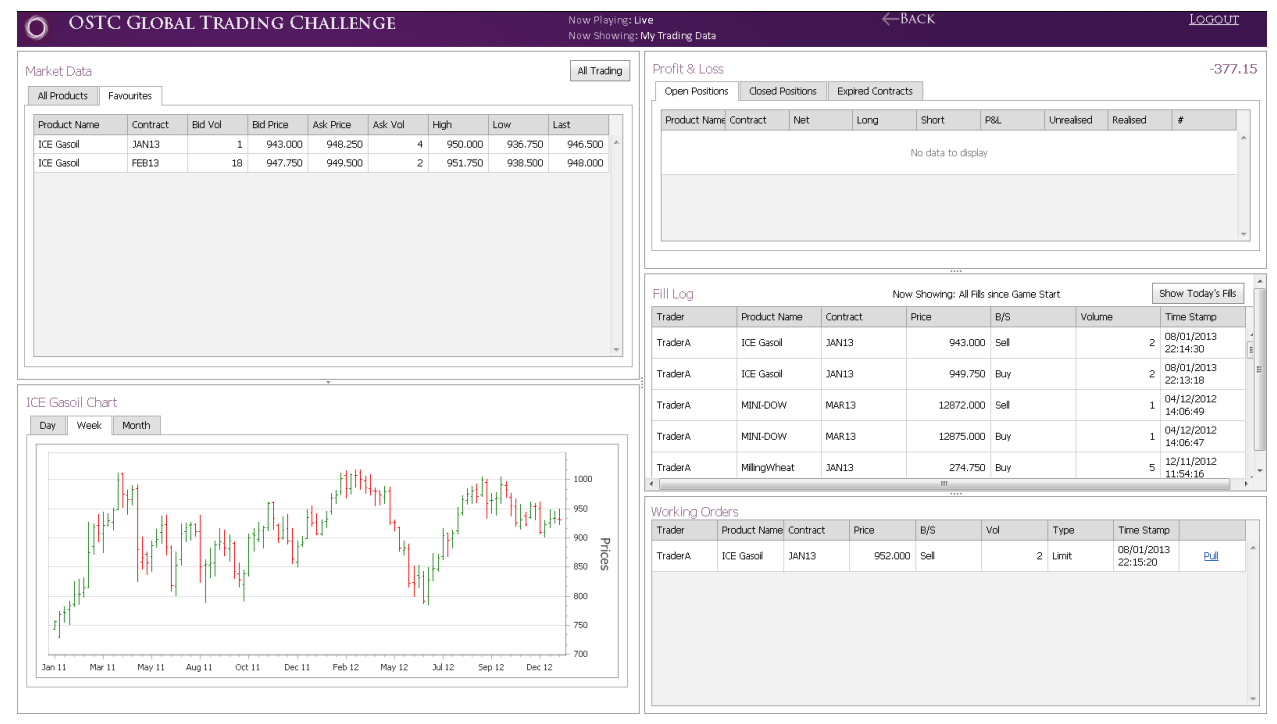

#### **Figure 15: Example of Weekly Chart**

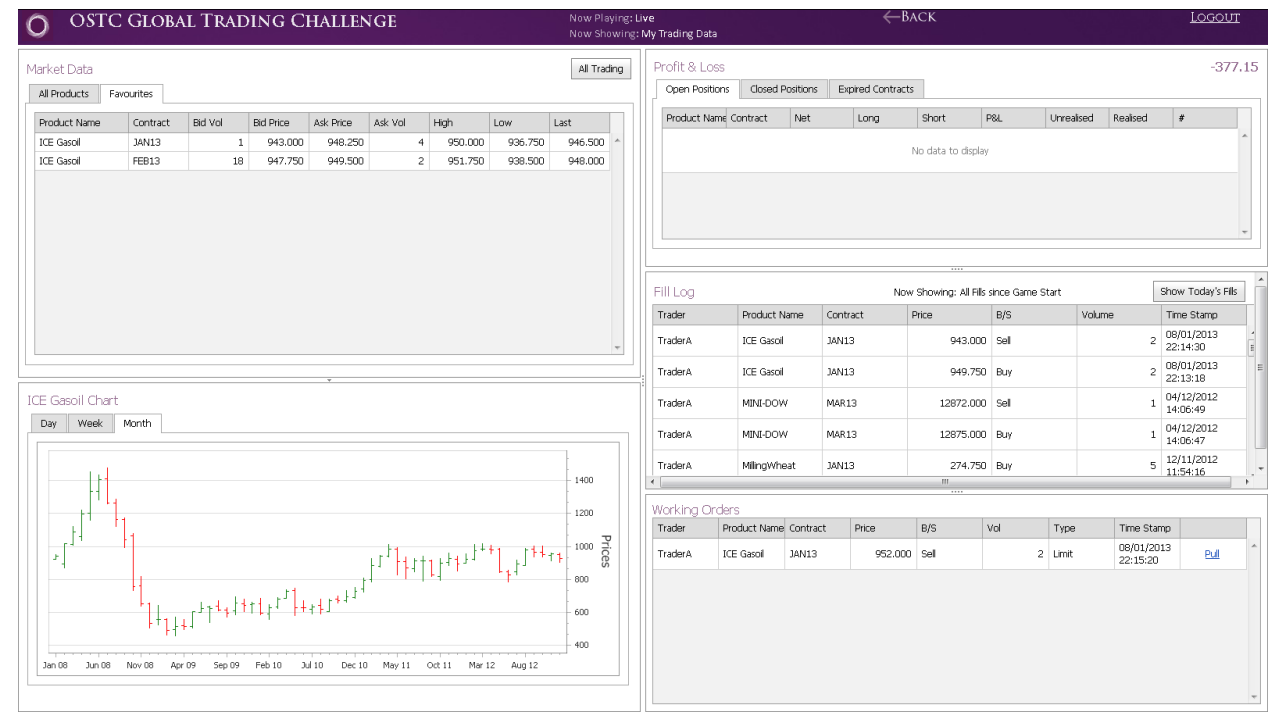

**Figure 16: Example of Monthly Chart**